#### **BAB III METODOLOGI PENELITIAN**

#### **3.1 Metode Pengembangan Perangkat Lunak Prototype**

Metode pengembangan perangkat lunak dalam penelitian ini menggunakan metode Prototype. Adapun langkah-langkah dalam metode Prototype yaitu :

#### **3.1.1 Pengumpulan Kebutuhan**

Tahap ini melakukan pemahaman permasalahan yang muncul dan mendefinisikannya secara rinci, dan kemudian menentukan tujuan pembuatan sistem dan mengidentifikasi kendala-kendalanya. Dalam penelitian ini penulis akan membuat aplikasi cloud computing menggunakan Service Orinted Architecture Pada Puskesmas Kecamatan Bernung Kabupaten Pesawaran

Penelitian ini metode pengumpulan data sehingga dapat melengkapi data yang ada. Adapun tahapan metode yang digunakan adalah :

a. Wawancara

Peneliti mengadakan atau melakukan wawancara langsung dengan pihakpihak terkait untuk mendapatkan keterangan-keterangan yang diperlukan sebagai bahan penulisan laporan.

b. Observasi

Peneliti mendapatkan data-data dan fakta dari pengamatan langsung di lokasi penelitian yaitu di Puskesmas Kecamatan Bernung Kabupaten Pesawaran.

c. Studi Kepustakaan

Studi kepustakaan dilakukan dengan cara membaca, mengutip dan membuat catatan yang bersumber pada bahan-bahan pustaka yang mendukung dan berkaitan dengan penelitian ini khususnya dalam pengembangan cloud computing.

Spesifikasi *hardware* yang digunakan untuk membuat aplikasi cloud computing, sebagai berikut:

- 1. *Processor Core i3* 2.53 GHz dan 2.53 GHz
- 2. Monitor 14".
- 3. Ram 2 Gb.
- 4. VGA 1 Gb
- 5. *Harddisk* 20 Gb.
- 6. *Keyboard* dan *mouse* Optik.

Untuk membangun perangkat lunak ini juga dibutuhkan spesifikasi *software* yang digunakan sebagai pendukung sistem. Adapun Spesifikasi *Software* yang digunakan antara lain :

- 1. Perangkat lunak sistem operasi yang digunakan adalah *Microsoft Windows 7*.
- 2. Perangkat lunak aplikasi yang digunakan
	- a. *Web server* menggunakan Apache/*xampp*.
	- b. *Web Browser* menggunakan *Mozilla Firefox*.
	- c. *Database* menggunakan MySQL.
	- d. *Editor Interface* menggunakan *Macromedia Dreamweaver 8.*

#### **3.1.2 Perancangan**

Tahap perancangan selanjutnya adalah menetapkan bagaimana sistem akan dioperasikan. Hal ini berkaitan dengan perancangan pembuatan perangkat lunak, dan tampilan program. Selain itu perlu juga menspesifikasi program, database dan file yang dibutuhkan. Tahap perancangan dimulai dari :

#### **3.1.2.1 Arsitektur SOA Cloud Computing**

Arsitektur SOA Cloud Computing merupakan pemodelan arsitektur sistem yang akan dibuat. Arsitektur SOA dapat dilihat pada gambar 3.1.

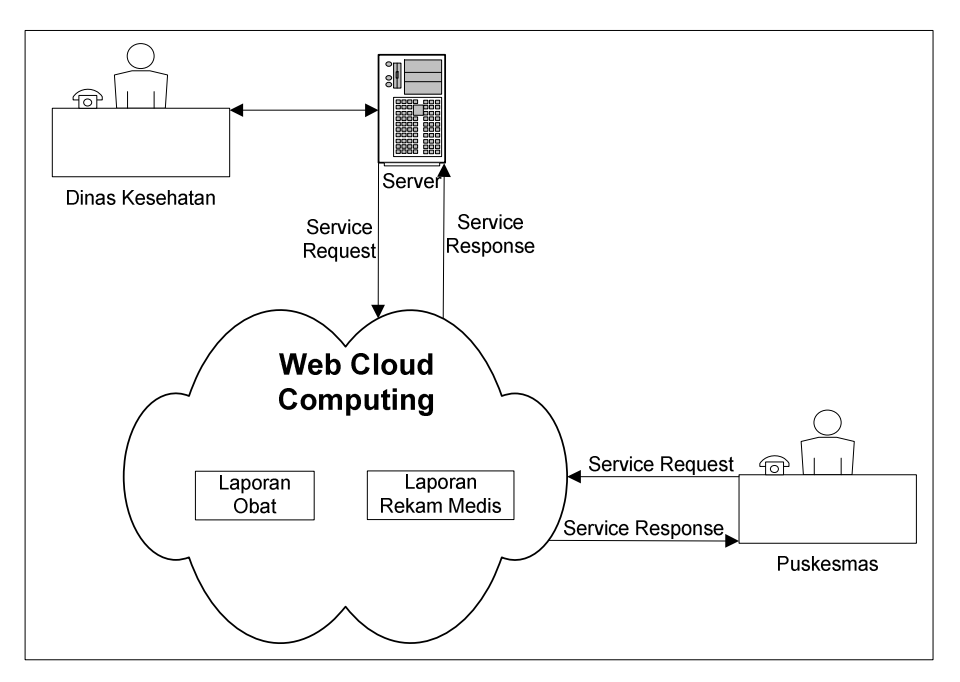

Gambar 3.1 Arsitektur SOA Cloud Computing

## **3.1.2.2 Usecase Diagram**

*Use Case* atau diagram Use Case merupakan pemodelan untuk prosesproses pada sistem yang akan dibuat. Sistem memiliki 2 aktor yaitu Dinas Kesehatan dan Puskesmas. Use case diagram dapat dilihat pada gambar 3.2.

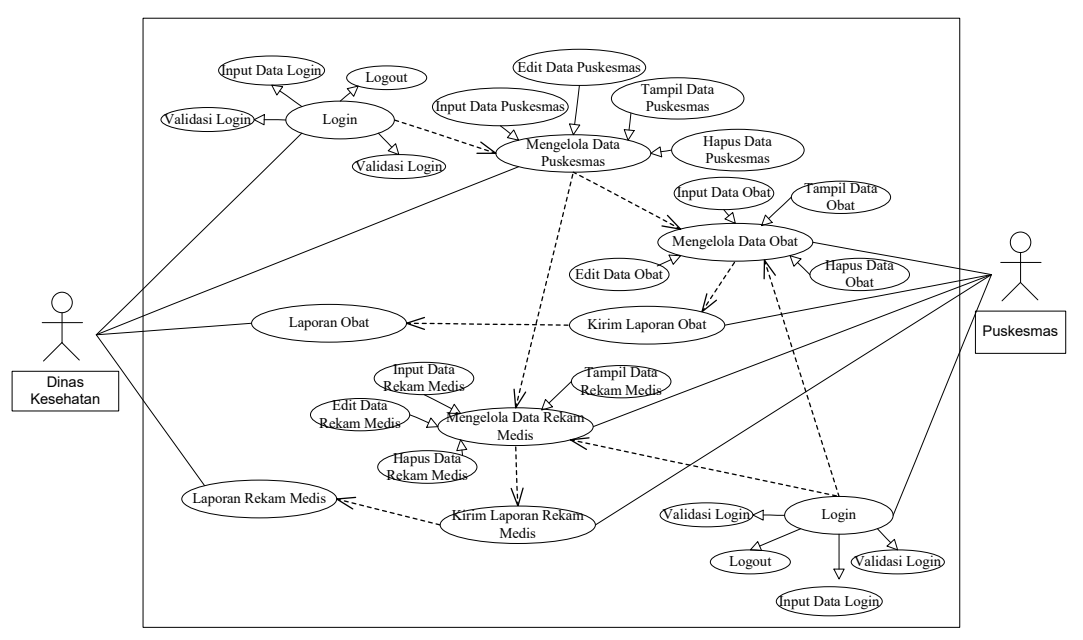

Gambar 3.2 Usecase Diagram

Dalam pembuatan sistem ini dibutuhkan rancangan basis data yang memadai sesuai dengan kebutuhan sistem itu sendiri. Rancangan tabel merupakan garis besar dari seluruh proses komputerisasi pengolahan data yang akan dilakukan, tanpa tabel sistem pengolahan data komputerisasi tidak dapat berjalan. Perancangan ini mencakup penentuan kunci utama, kunci asing dan kunci lainnya untuk menghubungkan tabel satu dengan tabel lainnya. Berikut ini adalah tabel-tabel yang digunakan dalam perangkat lunak cloud.

Dengan menggunakan database MySQL. Struktur *file* database adalah sebagai berikut :

a. Struktur Tabel User

 Tabel ini digunakan untuk menyimpan data admin Dinas Kesehatan dan admin Puskesmas

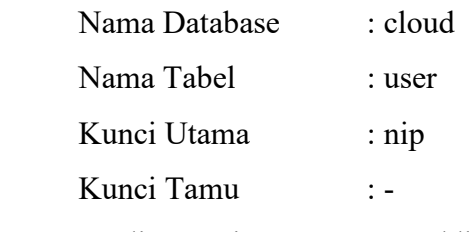

Media Penyimpanan : Harddisk

Tabel 3.1 Rancangan Struktur Tabel User

| <b>Field Name</b> | Type    | Width | Description        |
|-------------------|---------|-------|--------------------|
| $nip^*$           | Int     | 10    | Id Login           |
| puskesmas         | Varchar | 50    | Nama puskesmas     |
| nama              | Varchar | 30    | Nama User          |
| alamat            | Varchar | 30    | Alamat User        |
| tlp               | Varchar | 15    | Telepon User       |
| tgllhr            | Date    |       | Tanggal lahir User |
| tmplhr            | Varchar | 50    | Tempat lahir User  |
| username          | Varchar | 50    | Username login     |
| password          | Varchar | 50    | Password login     |
| level             | Int     | 1     | Level login        |

## b. Struktur Tabel Obat

Tabel ini digunakan untuk menyimpan data obat

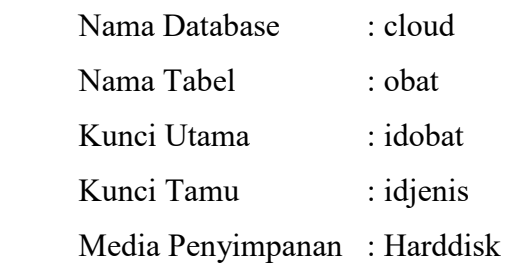

Tabel 3.2 Rancangan Struktur Tabel Obat

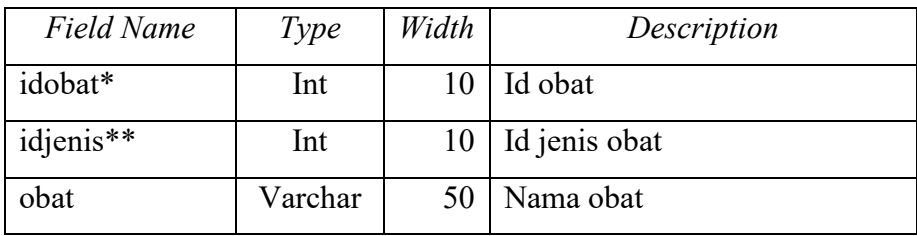

## c. Struktur Tabel Jenis

Tabel ini digunakan untuk menyimpan data jenis obat

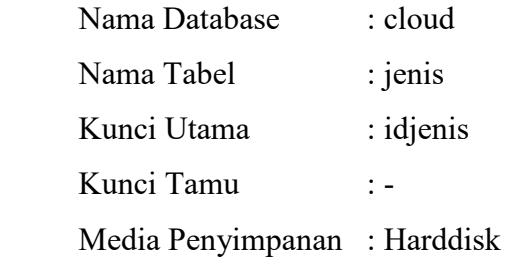

#### Tabel 3.3 Rancangan Struktur Tabel Jenis

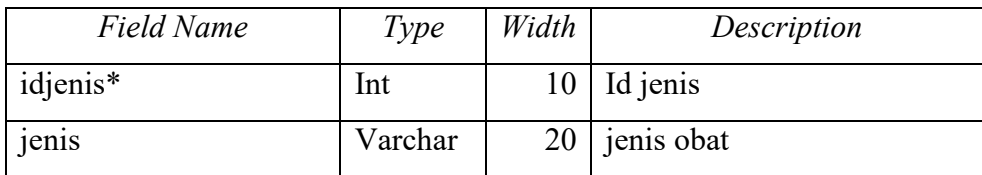

## d. Struktur Tabel Pasien

Tabel ini digunakan untuk menyimpan data pasien

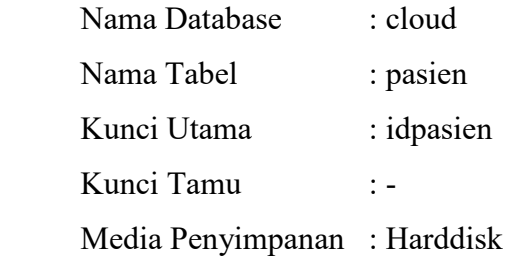

| Field Name | Type    | Width | Description           |  |  |  |
|------------|---------|-------|-----------------------|--|--|--|
| idpasien*  | Int     | 10    | Id pasien             |  |  |  |
| nama       | Varchar | 30    | Nama pasien           |  |  |  |
| alamat     | Varchar | 30    | Alamat pasien         |  |  |  |
| tlp        | Varchar | 15    | Telepon pasien        |  |  |  |
| tgllhr     | Date    |       | Tanggal lahir pasien  |  |  |  |
| tgldaftar  | Date    |       | Tanggal daftar pasien |  |  |  |

Tabel 3.4 Rancangan Struktur Tabel Pasien

e. Struktur Tabel Rekammedis

Tabel ini digunakan untuk menyimpan data rekam medis pasien

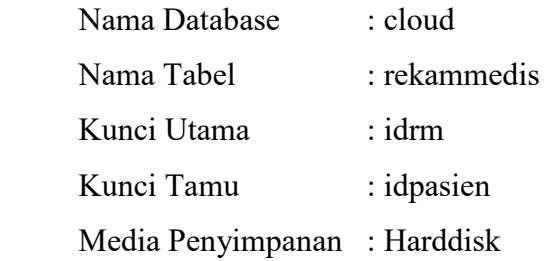

Tabel 3.5 Rancangan Struktur Tabel Rekammedis

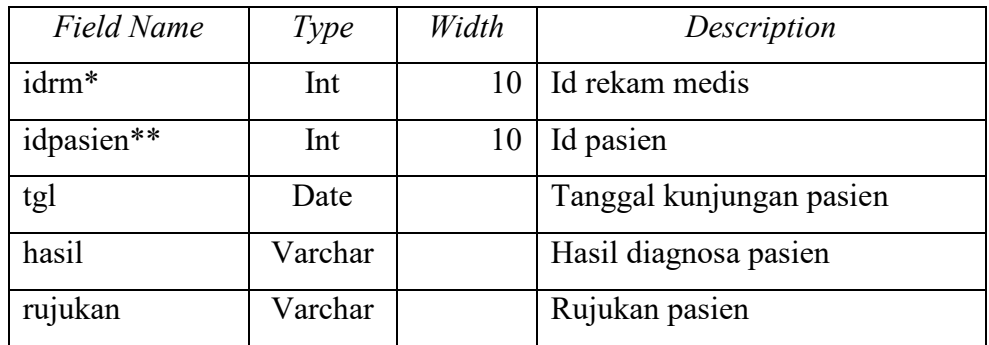

## f. Struktur Tabel Obatpasien

Tabel ini digunakan untuk menyimpan data pemakaian obat pasien

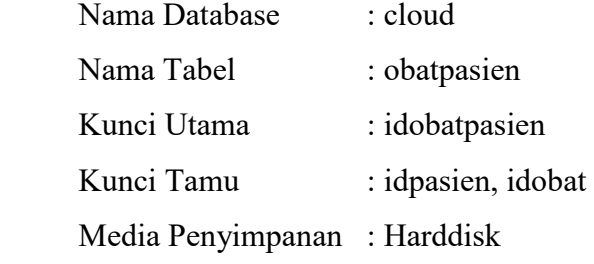

| <b>Field Name</b> | <b>Type</b> | Width | Description           |
|-------------------|-------------|-------|-----------------------|
| idobatpasien*     | Int         | 10    | Id obat pasien        |
| idpasien**        | Int         | 10    | Id pasien             |
| idobat**          | Int         | 10    | Id obat               |
| jml               | Int         |       | Jumlah pemakaian obat |
| tgl               | Date        |       | Tanggal keluar obat   |

Tabel 3.6 Rancangan Struktur Tabel Obatpasien

### **3.1.2.3 Rancangan Tampilan Input Output Program**

1. Rancangan Tampilan Menu Utama

Menu utama merupakan halaman default yang akan ditampilkan pertama kali ketika user membuka aplikasi cloud computing. Dapat dilihat pada gambar dibawah ini.

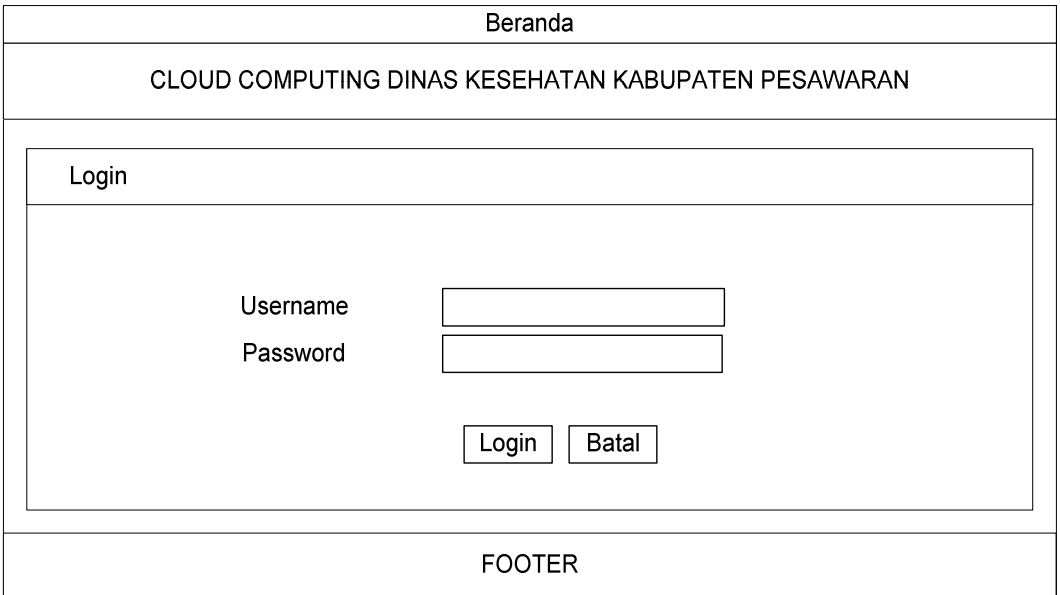

Gambar 3.4 Rancangan Tampilan Halaman Utama

2. Rancangan Tampilan Home admin

Home admin merupakan halaman yang akan ditampilkan pertama kali ketika admin berhasil login. Didalam halaman ini terdapat juga beberapa pilihan menu antara lain: menu home, menu ganti login, menu user, menu laporan, dan log out untuk keluar dari halaman admin. Dapat dilihat pada gambar 3.5 dibawah ini.

Beranda || Ganti Login || User || Laporan || Logout

CLOUD COMPUTING DINAS KESEHATAN KABUPATEN PESAWARAN

Home Administrator

# **SELAMAT DATANG ADMINISTRATOR DI CLOUD COMPUTING DINAS KESEHATAN KABUPATEN PESAWARAN**

**FOOTER** 

### Gambar 3.5 Rancangan Tampilan Halaman Input User

3. Rancangan Tampilan Ganti Login

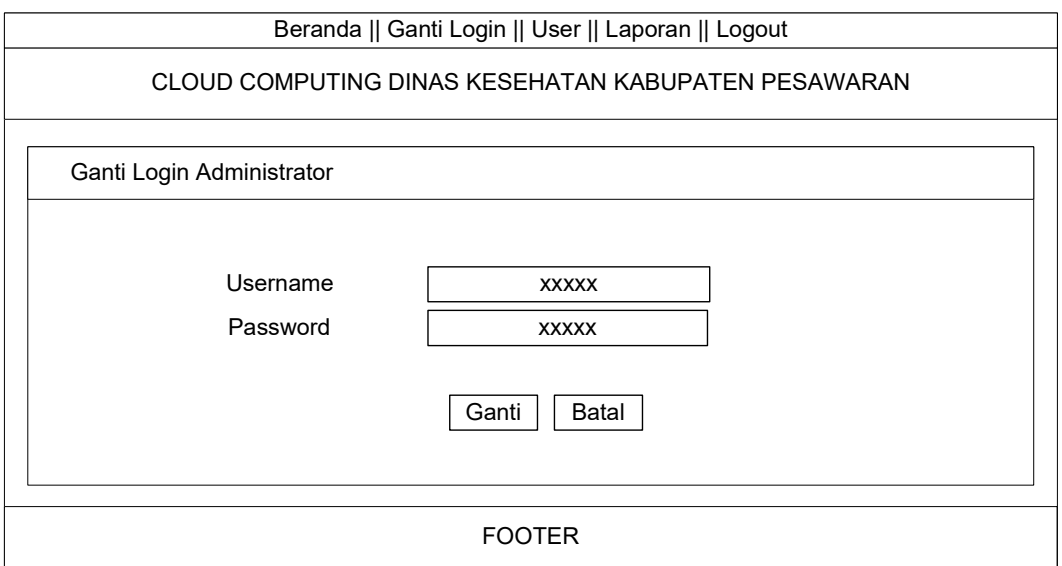

Gambar 3.6 Rancangan Tampilan Ganti Login

## 4. Rancangan Tampilan User

|               | Beranda    Ganti Login    User    Laporan    Logout |    |           |            |      |        |      |            |  |               |  |
|---------------|-----------------------------------------------------|----|-----------|------------|------|--------|------|------------|--|---------------|--|
|               | CLOUD COMPUTING DINAS KESEHATAN KABUPATEN PESAWARAN |    |           |            |      |        |      |            |  |               |  |
|               | User Puskesmas<br><b>Input User Puskesmas</b>       |    |           |            |      |        |      |            |  |               |  |
|               |                                                     |    |           |            |      |        |      |            |  |               |  |
|               |                                                     | No | Puskesmas | <b>NIP</b> | Nama | Alamat | TTL  | Usernamel  |  |               |  |
|               |                                                     | 1  | Aaa       | Aaa        | Aaa  | Aaa    | Aaa  | Aaa        |  | Edit    Hapus |  |
|               |                                                     | 2  | bbb       | bbb.       | bbb  | bbb    | bbb. | <b>bbb</b> |  | Edit    Hapus |  |
|               |                                                     | 3  | CCC       | CCC        | CCC  | CCC    | CCC  | CCC        |  | Edit    Hapus |  |
|               |                                                     |    |           |            |      |        |      |            |  |               |  |
|               |                                                     |    |           |            |      |        |      |            |  |               |  |
|               |                                                     |    |           |            |      |        |      |            |  |               |  |
|               |                                                     |    |           |            |      |        |      |            |  |               |  |
| <b>FOOTER</b> |                                                     |    |           |            |      |        |      |            |  |               |  |
|               |                                                     |    |           |            |      |        |      |            |  |               |  |

Gambar 3.7 Rancangan Tampilan User